## Here is how to help get your child started on a **mobile device**:

1. Download the appropriate app:

Google Play

2. Follow the attached tutorial.

## Android Instructions

- Search for your app in the Google Play store and install it.
- Next, search for the school (Franklin Towne Charter). Select it.

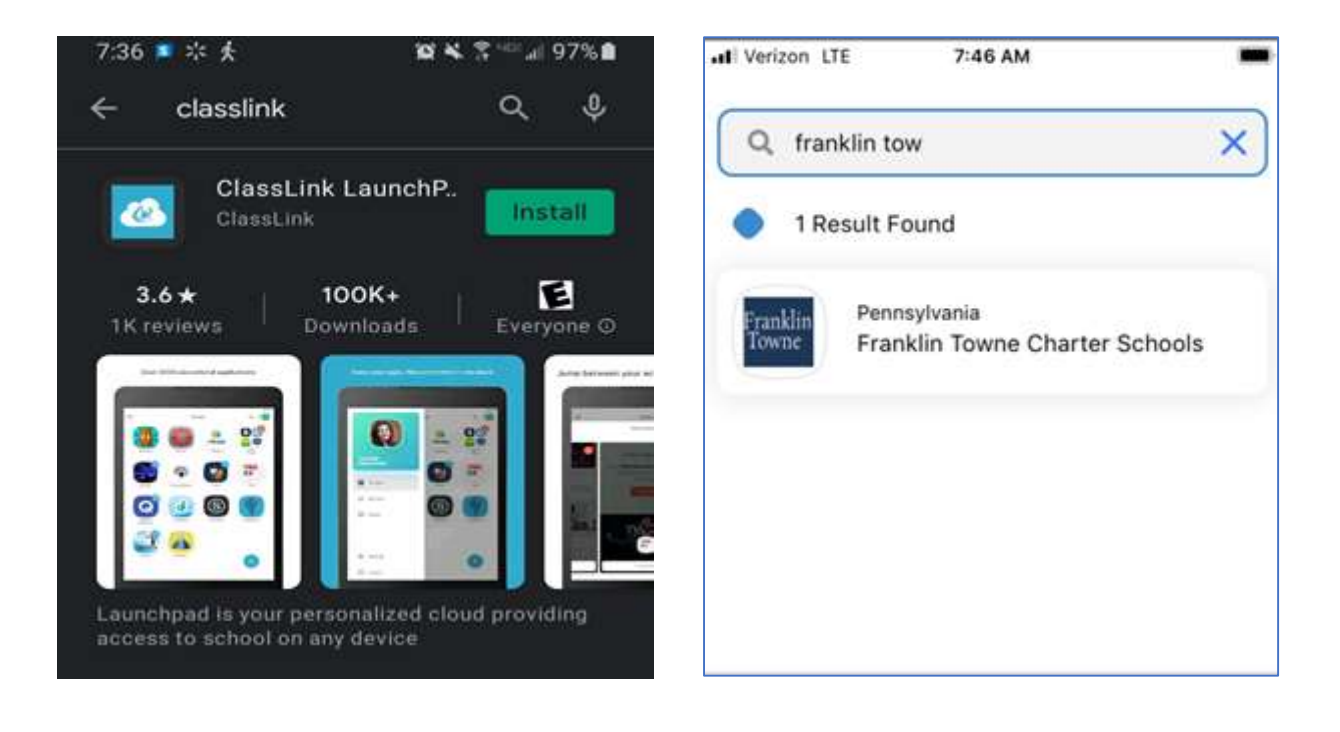

Login to ClassLink just like you do on the website and use your apps.

 $\blacksquare$ 

╇

 $000$ 

 $000$ 

 $000$ 

...

 $000$ 

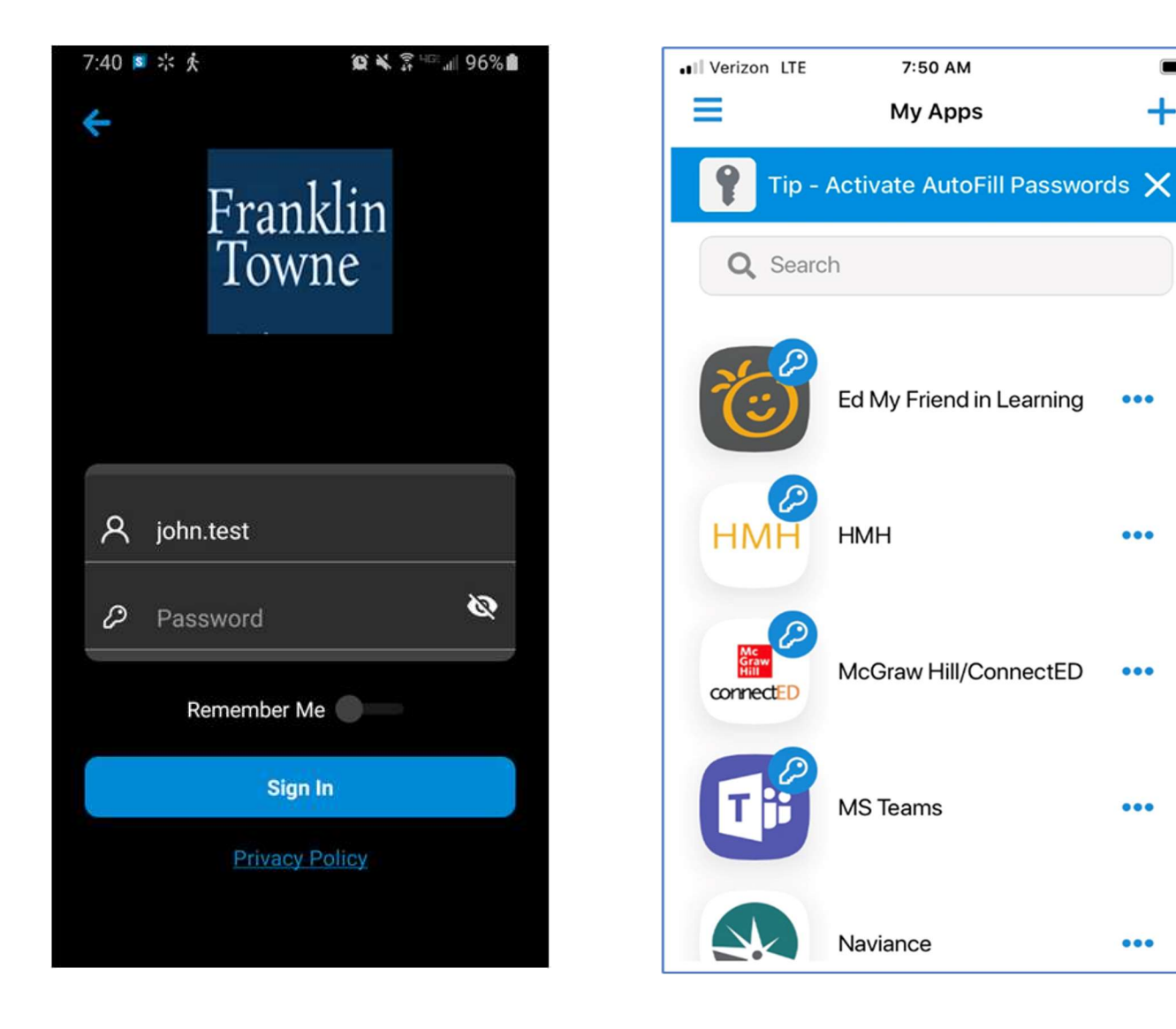